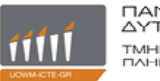

## **Πανεπιστήμιο Δυτικής Μακεδονίας** Τμήμα Μηχανικών Πληροφορικής & Τηλεπικοινωνιών (Κοζάνη)

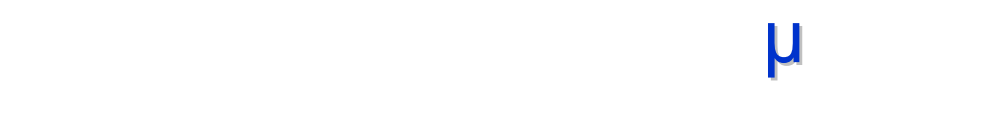

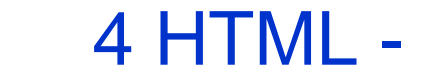

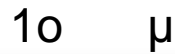

## **Βασικά στοιχεία HTML**

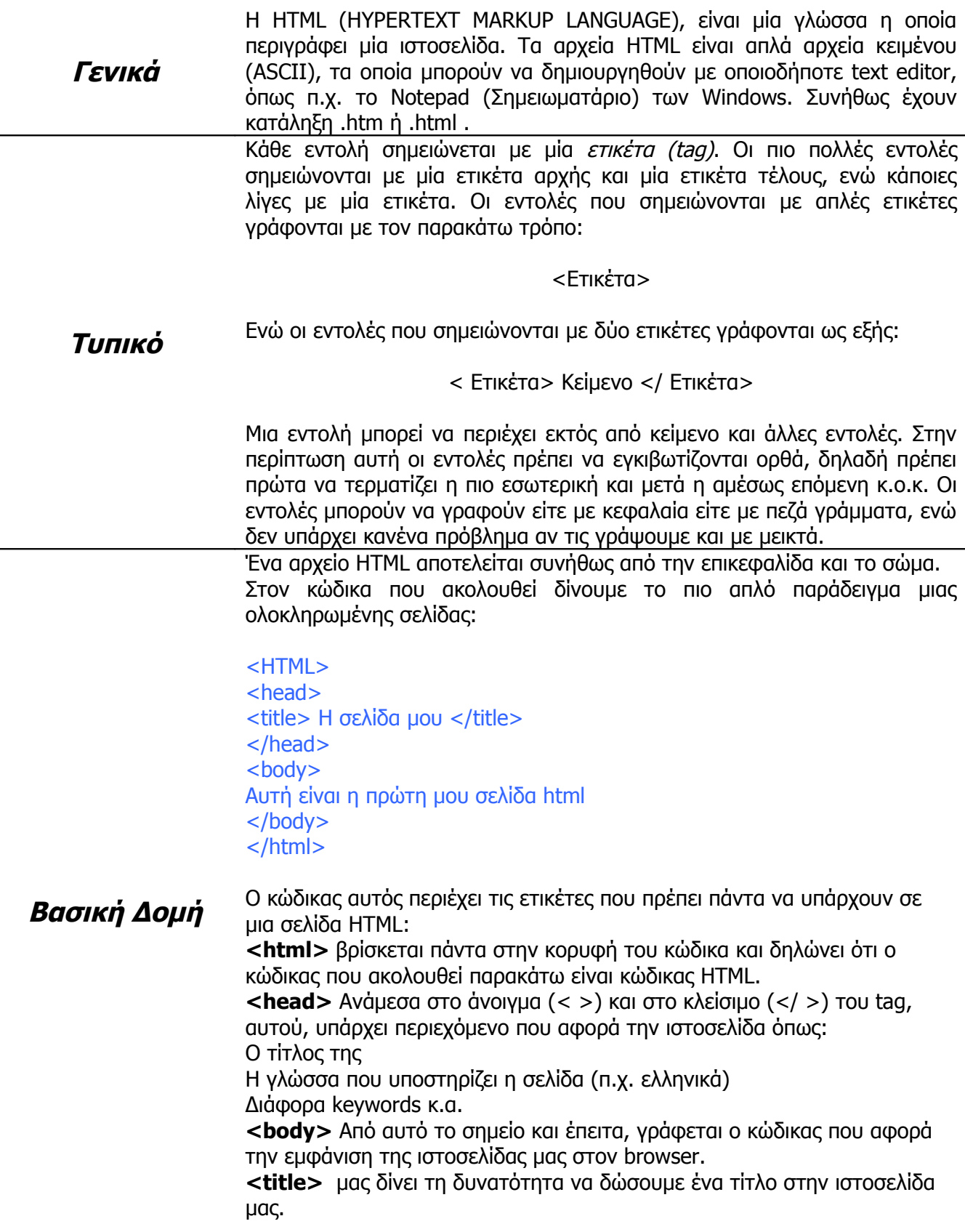

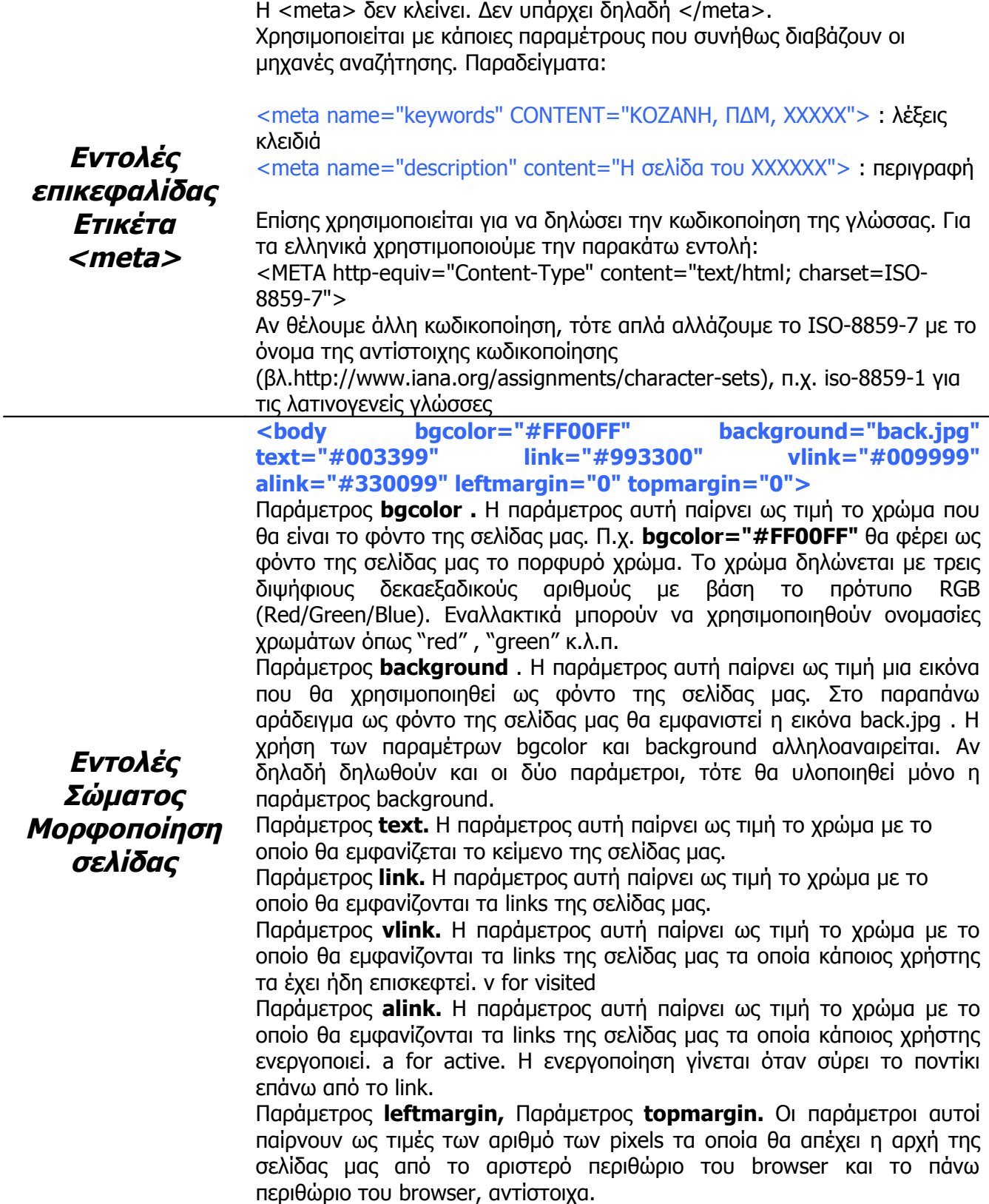

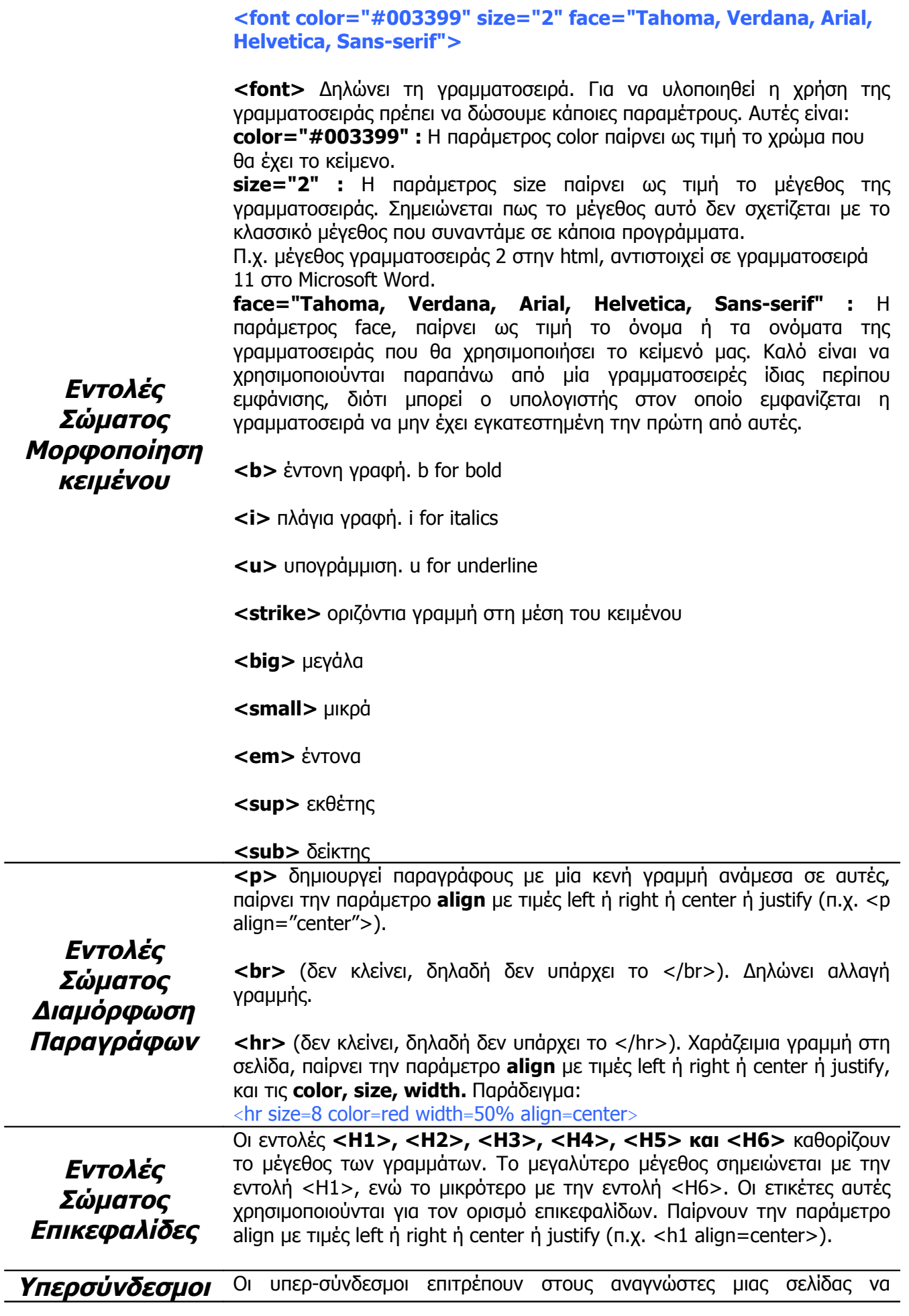

μεταβαίνουν από μία σελίδα σε κάποια άλλη σελίδα (τοπική ή μη) ή σε κάποιο τμήμα της ίδιας σελίδας μας.

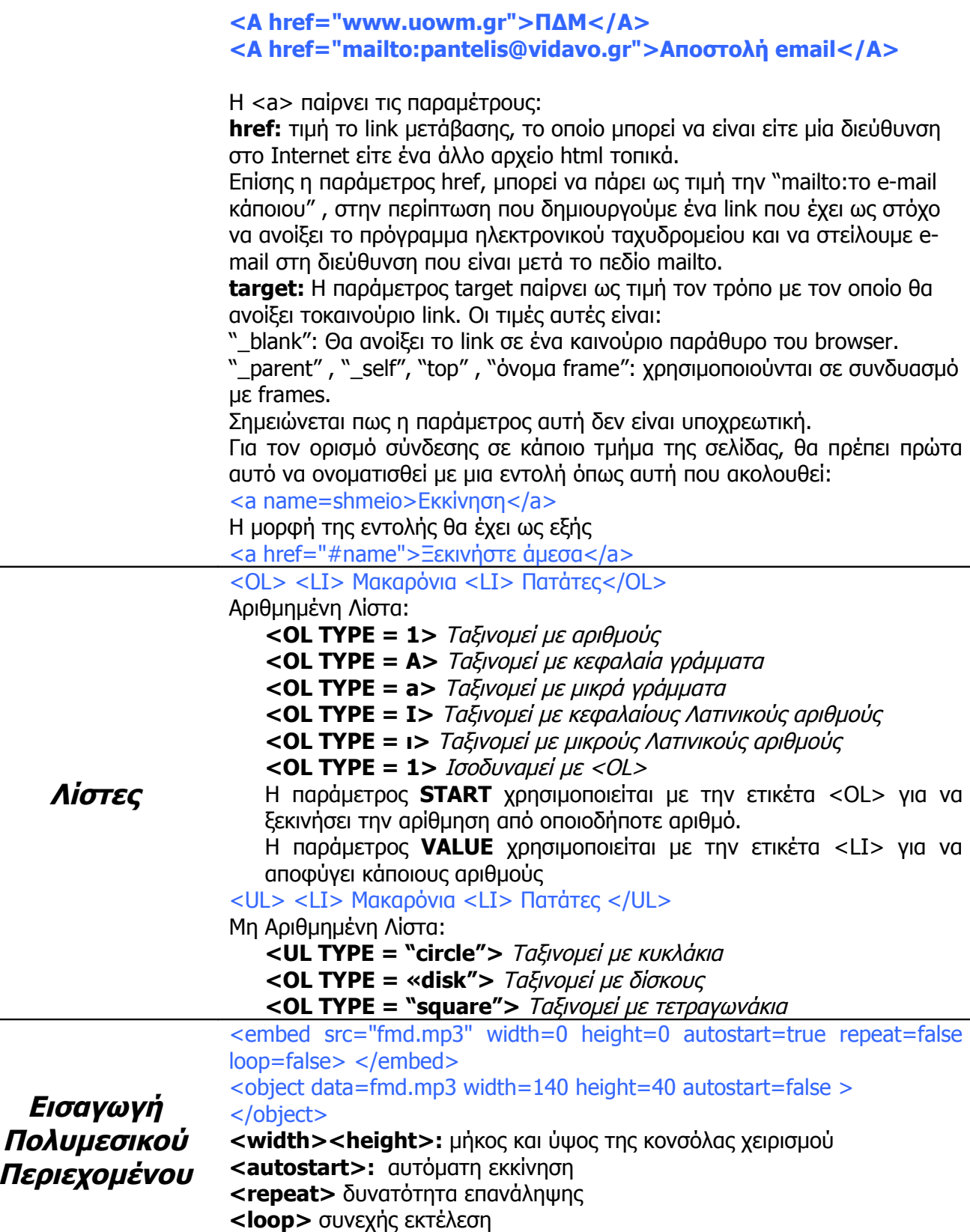

H embed χρησιμοποιείται υποχρεωτικά στο header και η object στο body

**Εισαγωγή πινάκων <table width="200" height="200" border="1" align="center" cellpadding="2" cellspacing="2" bordercolor="#999999" background="back.jpg" bgcolor="#666666"> Width**: το πλάτος του πίνακα σε pixels (μπορεί για σχεδιαστικούς λόγους να εκφραστεί και σαν ποσοστό. Π.χ. width="80%" σημαίνει πλάτος το 80% της οθόνης που καταλαμβάνει ο web browser. **Height** : Το ύψος του πίνακα σε pixels (μπορεί επίσης να εκφραστεί σαν ποσοστό αλλά δεν υποστηρίζεται από όλους τους browsers) **Align** : Η στοίχιση του πίνακα στην οθόνη **Cellpadding**: H απόσταση οποιουδήποτε στοιχείου εισαχθεί σε κελί του πίνακα (π.χ. κείμενο) από την άκρη της γραμμής του κελιού **Cellspacing**: H απόσταση της γραμμής του κελιού από την άκρη του πίνακα. **Bordercolor**: Το χρώμα του περιθωρίου του πίνακα. **Background** : Μία εικόνα που μπορεί να χρησιμοποιηθεί ως φόντο του πίνακα **Bgcolor**: το χρώμα του φόντου του πίνακα. **Βorder:** χρησιμοποιείται για να ορίσει σε pixels το πάχος των ευθύγραμμων τμημάτων που εμφανίζονται ανάμεσα στις γραμμές και τις στήλες. Αν την παραλείψουμε, απλά δεν εμφανίζεται τίποτα ανάμεσα στις γραμμές και τις στήλες. **<CAPTION>** Ο τίτλος του πίνακα **<TR>** επόμενη γραμμή TR for Table RowAverage **<TD>** επόμενη στοιχείο (στήλη) TD for Table Data **<TH>** επικεφαλίδα στήλης TH for Table Header Οι ιδιότητες **rowspan** και **colspan** χρησιμοποιούνται όταν θέλουμε μια γραμμή ή μια στήλη να καταλάβει λιγότερο ή περισσότερο χώρο από ότι προβλέπεται. <TD rowspan="2"> το κελί θα καταλάβει δύο γραμμές (επέκταση καθ' ύψος) <TD colspan="2"> το κελί θα καταλάβει δύο στήλες (επέκταση κατά πλάτος) Παράδειγμα δημιουργίας ενός πίνακα 2 × 2: <TABLE BORDER="3"> <TR><TD>1</TD><TD>2</TD></TR> <TR><TD>3</TD><TD>4</TD></TR> </TABLE> που σημαίνει: <tr> πρώτη γραμμή του πίνακα <td></td> πρώτη στήλη της πρώτης γραμμής όπου αποδίδεται η τιμή 1 <td></td> δεύτερη στήλη της πρώτης γραμμής όπου αποδίδεται η τιμή 2 </tr> τέλος της πρώτης γραμμής του πίνακα <tr> δεύτερη γραμμή του πίνακα <td></td> πρώτη στήλη της δεύτερης γραμμής όπου αποδίδεται η τιμή 3 <td></td> δεύτερη στήλη της δεύτερη γραμμής όπου αποδίδεται η τιμή 4 </tr> τέλος της δεύτερης γραμμής του πίνακα </table> τέλος του πίνακα

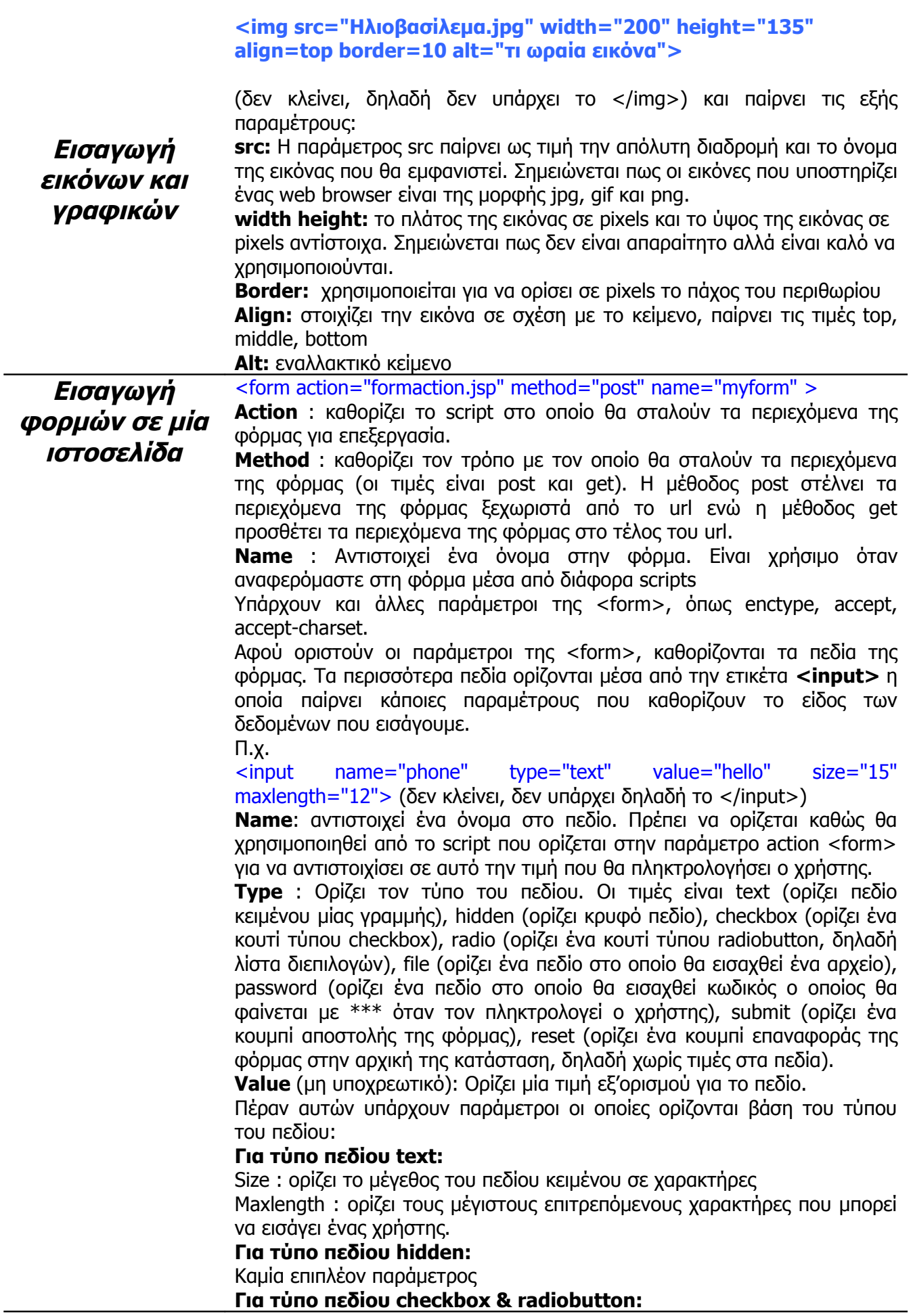

Checked : Η παράμετρος αυτή δεν παίρνει τιμή. Ορίζει ότι το πεδίο είναι εξ'ορισμού τσεκαρισμένο

Π.χ. <input name="checkbox" type="checkbox" value="YES" checked>

Π.χ. <input name="radiobutton" type="radio" value="radiobutton" checked>

**<textarea>:** εισάγει ένα πεδίο κειμένου πολλαπλών γραμμών. Οι παράμετροί του είναι οι εξής:

<textarea name="textarea" cols="30" rows="8" wrap="PHYSICAL">Εδώ ή αρχική τιμή </textarea>

**name** : όπως και παραπάνω.

**Cols** : το μήκος των χαρακτήρων που χωράει κατά μήκος η περιοχή κειμένου

**Rows** : ο αριθμός των γραμμών του πεδίου κειμένου.

**Wrap** (μη υποχρεωτικό): ορίζει εάν το κείμενο που θα εισάγει ο χρήστης θα αναδιπλώνεται μέσα στο πλαίσιο κειμένου. Οι τιμές είναι physical,virtual,off**.**

**<select>: χ**ρησιμοποιείται για να δημιουργηθεί ένα μενού ή μία λίστα επιλογών και παίρνει τις παραμέτρους:

<select name="select"> ή <select name="select2" size="3" multiple>

**Name** : όπως και παραπάνω

**Size** : Χρησιμοποιείται στις λίστες και όχι στα μενού για να οριστεί το μέγεθος σε ύψος του πλαισίου της λίστας επιλογών.

**Multiple** (μη υποχρεωτικό): Ορίζει ότι από τη λίστα επιλογών ο χρήστης μπορεί να επιλέξει περισσότερες από μία.

**<option>:** περιεχόμενο μόνο της ετικέτας <select>. Παράμετροί του είναι:

<option value="Τιμή 2" selected>Επιλογή 2</option>

**Value**: H τιμή η οποία αντιστοιχεί στην προεπιλογή

**Selected** (μη υποχρεωτικό): Ορίζει ότι η αναφερόμενη επιλογή είναι η εξ' ορισμού επιλεγμένη.

Ολοκληρωμένο παράδειγμα φόρμας:

```
<form action="mailto:yourname@yoursite.com" METHOD="POST">
<p> Name <input type="text"
       name="Name" size="40"> 
<p>Age<input type="radio" name="Age" value="under"> <font
face="Arial">under 25<br>
         </font><input type="radio" name="Age" value="25">
<font face="Arial">25-35<br>
       </font><input type="radio" name="Age" value="35"> <font
face="Arial">35-45<br>
       </font><input type="radio" name="Age" value="Over">
<font face="Arial">Over 45</font></td>
      <p> Which of the following aspects of the internet have
you used? (check all that apply)</font></p>
    <p><input type="checkbox" name="internet uses: email"
value="ON"><font
     face="Arial"> email<br>
     </font><input type="checkbox" name="internet uses:
websites" value="ON"><font face="Arial">
     accessing websites<br>
     </font><input type="checkbox" name="internet uses: search
engines" value="ON"><font
     face="Arial"> search engines/directories (Altavista,
Yahoo, etc.)<br>
     </font><input type="checkbox" name="internet uses:
listserves" value="ON"><font
```
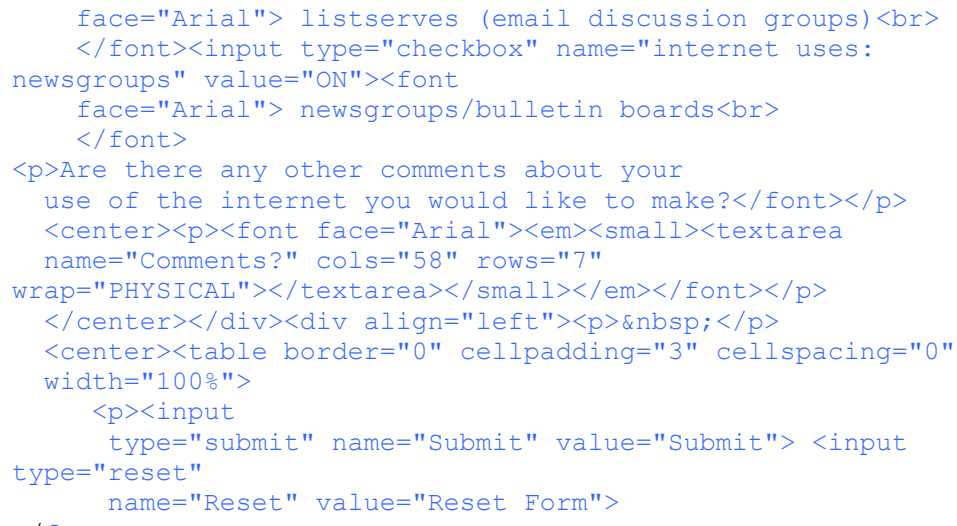

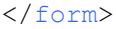

Γενικά όλα τα αρχεία ιστοσελίδων βρίσκονται σε κάποιο φάκελο. O φάκελος αυτός μπορεί να περιέχει υποφακέλους. Όταν καλούμε αρχεία (εικόνες, αρχεία πολυμέσων, αρχεία html) μέσα από κάποια παράμετρο μιας εντολής, τότε θα πρέπει να ορίζονται οι απόλυτες διαδρομές των αρχείων αυτών.

Παράδειγμα: σ' ένα αρχείο html γίνεται αναφορά σε μία εικόνα img.gif που βρίσκεται στο φάκελο Οι εικόνες μου. Υπάρχουν οι εξής 3 περιπτώσεις:

Α) Το αρχείο html βρίσκεται μέσα στο φάκελο Οι εικόνες μου. Η αναφορά θα γίνει ως "img.gif".

Β) Το αρχείο html βρίσκεται έξω από το φάκελο Οι εικόνες μου. Η αναφορά θα γίνει ως " Οι εικόνες μου /img.gif".

Γ) Ο φάκελος Οι εικόνες μου βρίσκεται εκτός του φακέλου του αρχείου html Η αναφορά θα γίνει ως "/img.gif".

Αντίστοιχοι κανόνες ισχύουν σε όλες τις αναφορές. Η πιο ασφαλής μέθοδος είναι η χρησιμοποίηση ενός κύριου καταλόγου για όλα τα αρχεία html και υποκαταλόγων αυτού για τα υπόλοιπα αρχεία αναφορών.

**Δομή Καταλόγου Αρχείων και Αναφορές**